## How to Add a Part-Time Leader to a Registration

1. Go into your registration. One way to access your registration is from your confirmation email

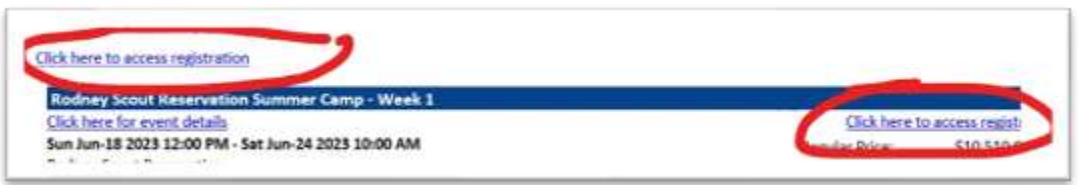

2. Go to the registration contact and choose additional actions. Click "Add Participants"

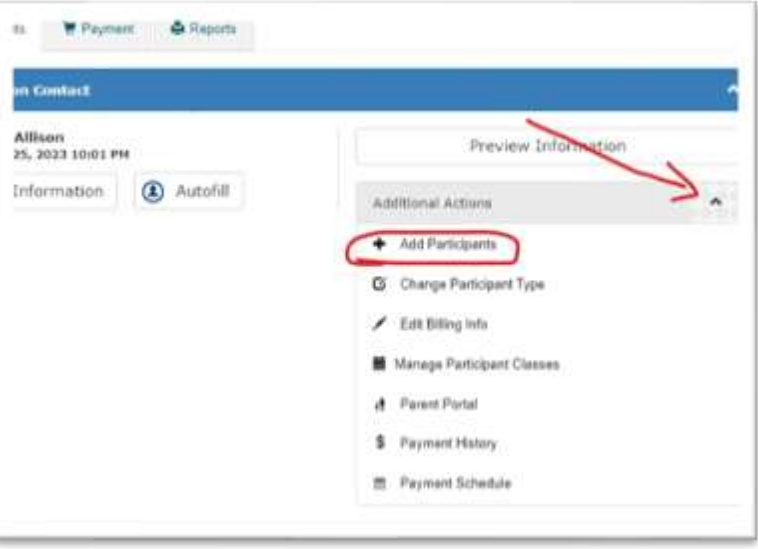

3. Indicate the number of Part-Time Leaders you need to open slots for. Note: there is no charge until you check the nights they are staying overnight in the next step.

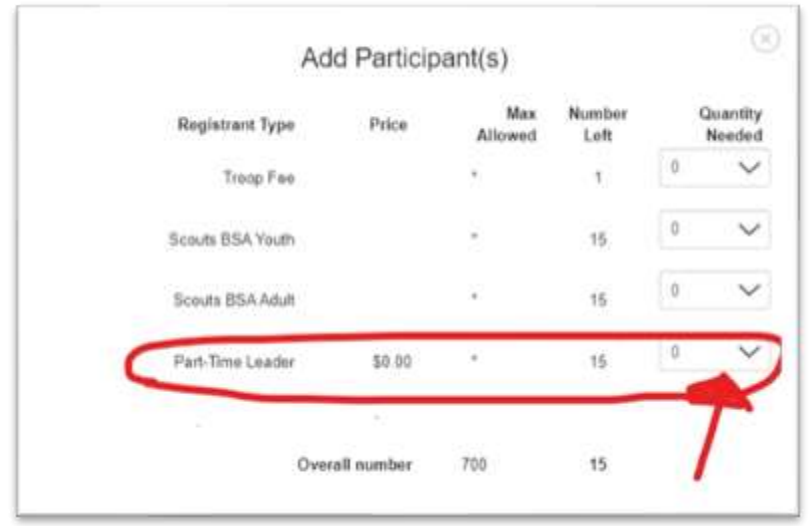

4. Fill in the details for the part-time leader and check off which nights

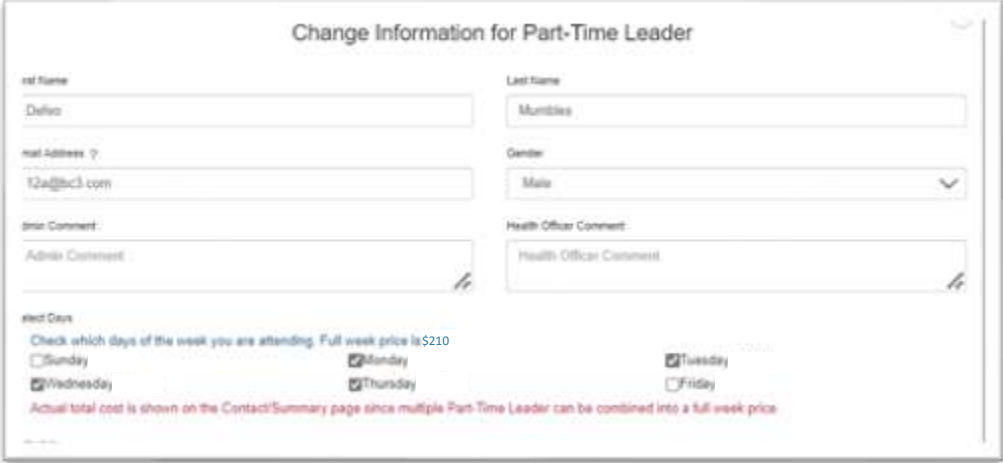

5. To see the part-time leaders' schedule, preview the information under the registration contact. The schedule will appear like this:

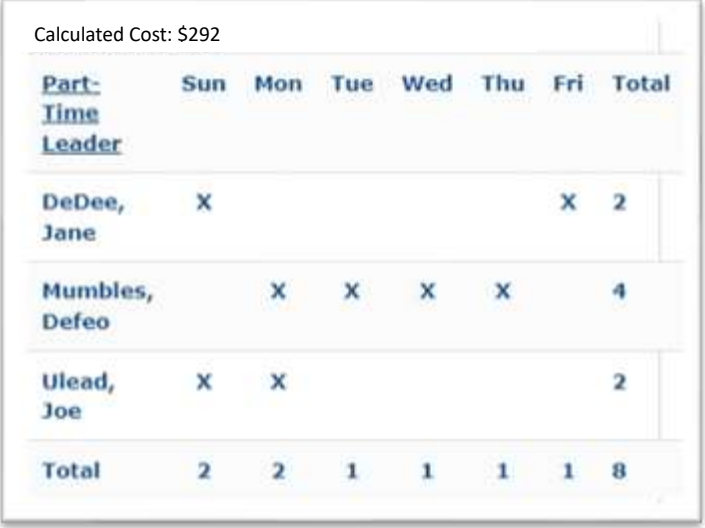

The days the leader is going to stay can be adjusted as needed.